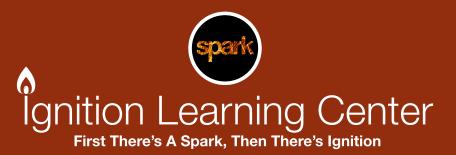

# **Facebook Advertising Guide**

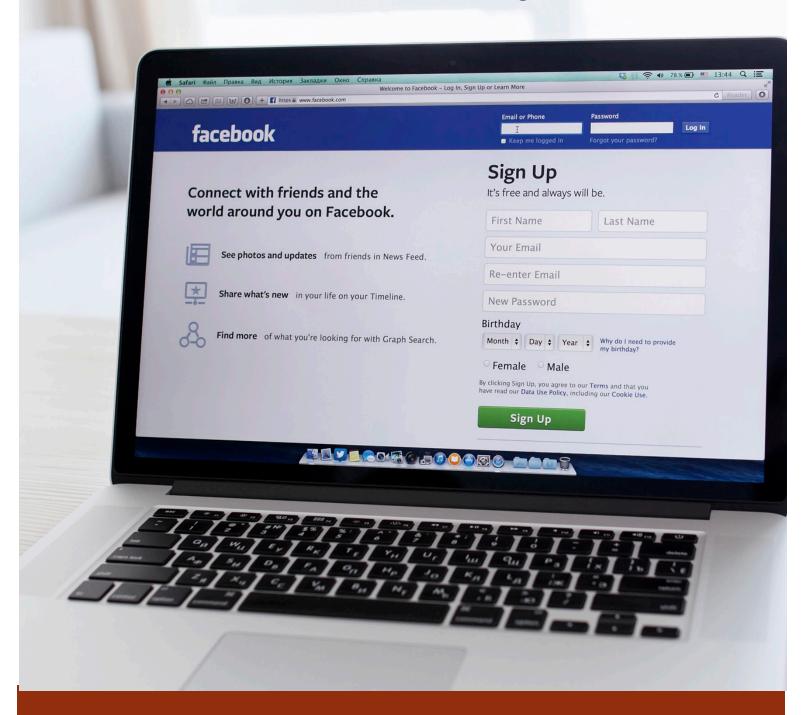

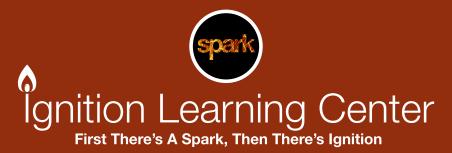

#### **Step 1: Getting Started**

When logged into your Facebook business page go to <a href="www.facebook.com/ads/manage">www.facebook.com/ads/manage</a> to get into your ads manager dashboard.

Click on the green "Create Ad" button on the upper right hand side of the dashboard.

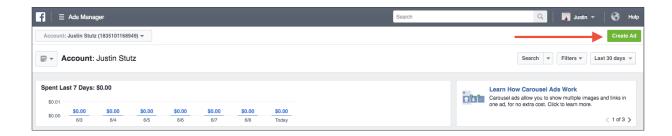

Choose an objective based on the type of ad you wish to run. For example, choosing "Send people to your website" as your campaign objective will direct people from your Facebook ad to the landing page of your choice.

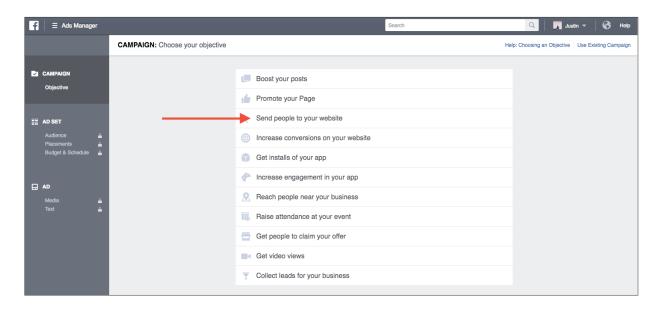

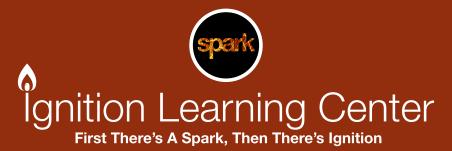

# **Step 2: Defining Your Audience**

Choose who you want to see your ad by defining your audience. You can narrow your results by adding in location information and locating potential customers by typing in job roles into the detailed targeting. One of the easiest ways to ensure you are hitting the right audience is by creating a custom audience using your own database. To do this, choose the "Create New Custom Audience" button.

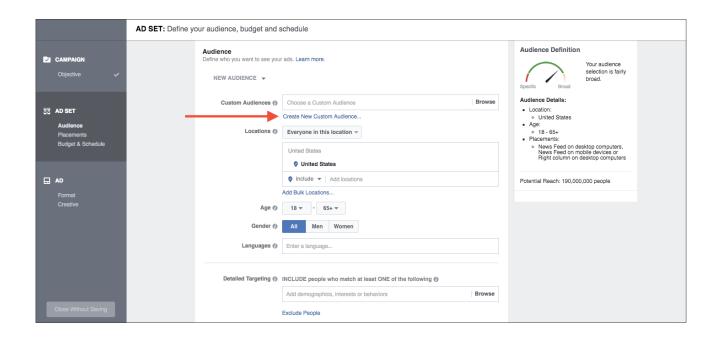

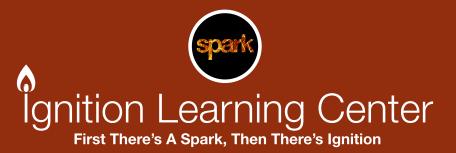

### **Step 2: Defining Your Audience**

Choose the "Customer List" option, then "Upload a file"

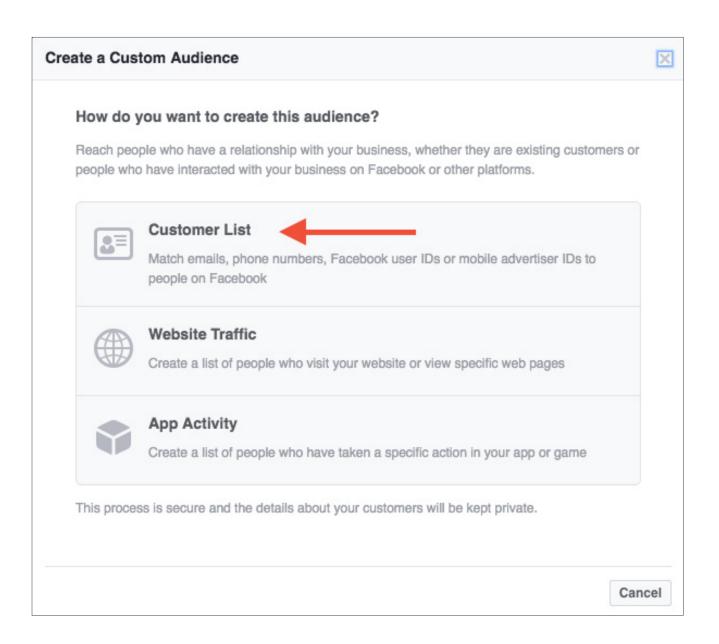

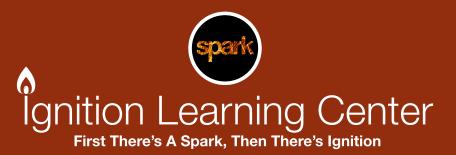

# **Step 2: Defining Your Audience**

Select the data type by choosing to target either emails or by phone number, then click "Create Audience".

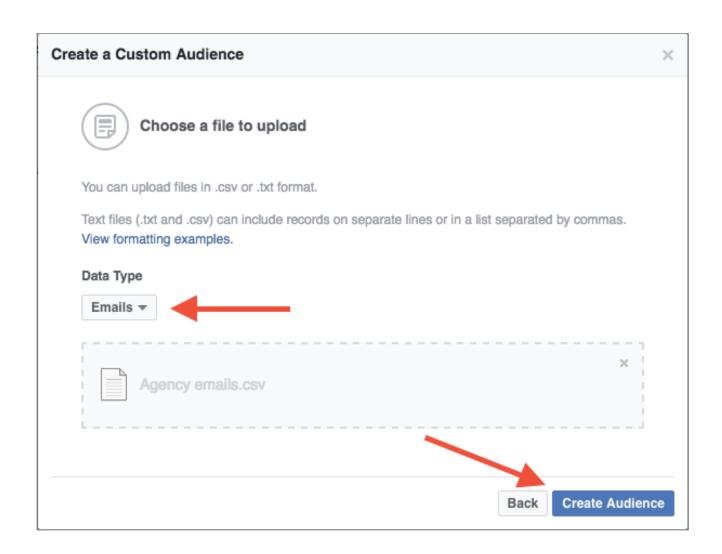

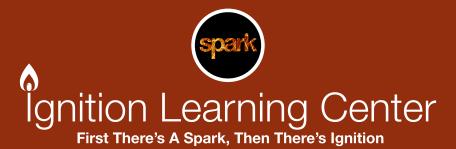

#### Step 3: Placement

Placement defines where you'd like your ads to appear. Facebook will default to "Automatic" which means they will automatically place your ads in places most likely to reach the right people. Selecting "Choose your placements" will allow you to customize where your ads will show up. Keep in mind that the mobile news feed will account for more than 80% of the referring traffic to your ad with the desktop newsfeed coming in second.

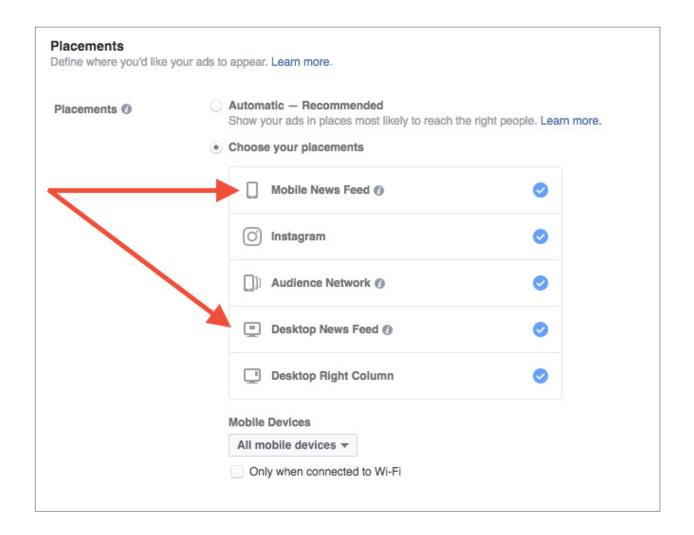

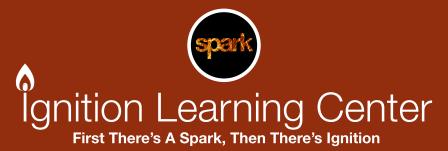

#### Step 4: Budget & Schedule

Define your budget, when and how long you'd like your ads to run. Facebook will default to twenty dollars per day with no end date. To adjust these numbers simply choose either a lifetime budget or select a beginning and end date to your campaign. On your first couple of campaigns start small and work your way up based on your results. For example, set a \$5.00 per day budget with a 4 week run time. Doing this will allow you enough time to assess your campaigns effectiveness while allowing you to make adjustments as necessary.

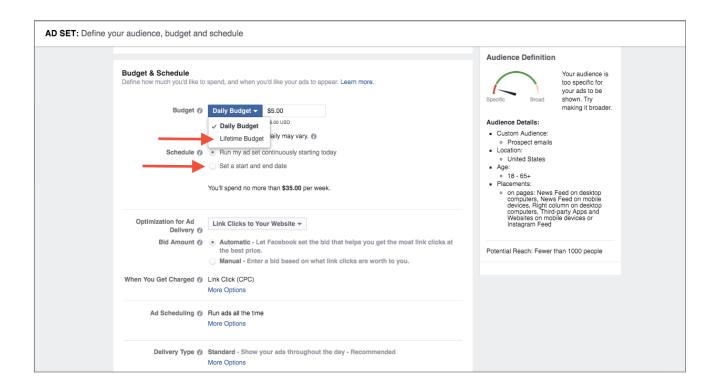

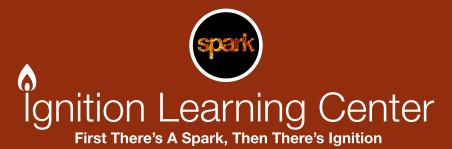

### **Step 5: Importing Media**

Choose how you'd like your ad to look based on the objective. You can choose a single image/video or multiple images in one ad referred to as a "carousel ad". Simply click the appropriate box to choose your images or videos.

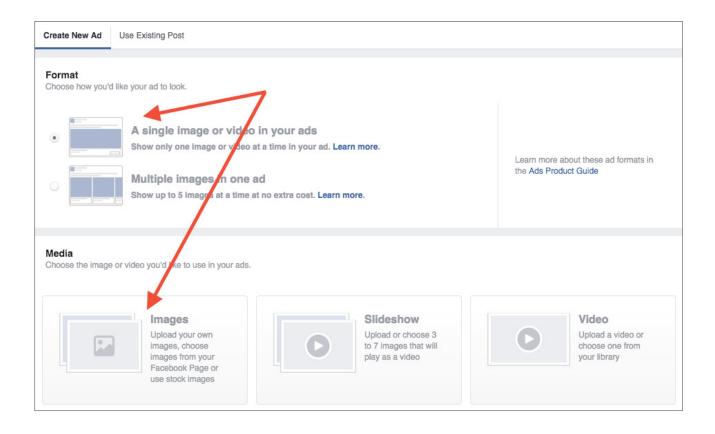

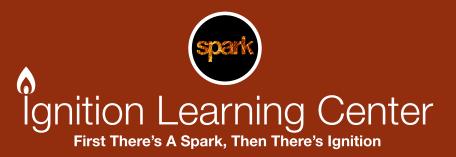

### **Step 6: Connecting To Your Business Page**

You must have a Facebook business page in order to run ads. Choose your page from the drop down menu or create a new page by clicking the "+" sign. If you objective is sending people to a website you'll also enter that information.

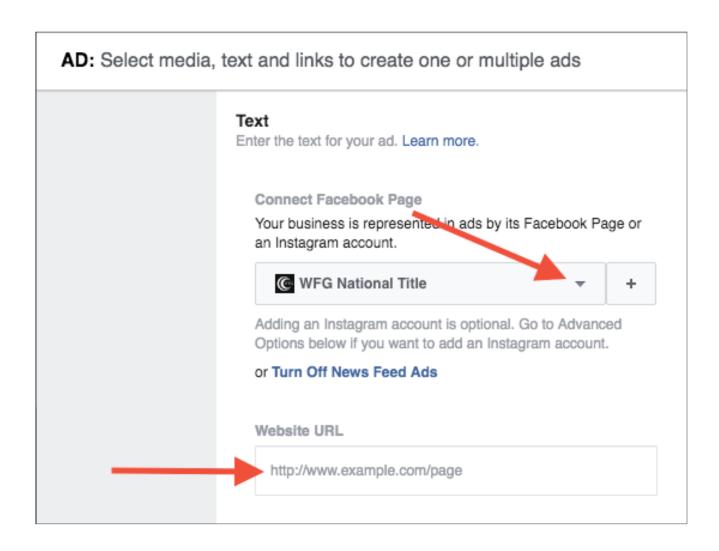

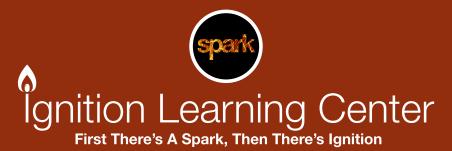

### **Step 7: Writing Your Copy**

The headline and text are crucial to the success of your campaign. You have a very limited amount of text to convey to the consumer why they should stop and read. The headline will display directly underneath your image or video while the text displays above.

You may also choose to add a call to action that will appear on the bottom right of your ad. To add or remove the call to action, simply choose from the drop down menu.

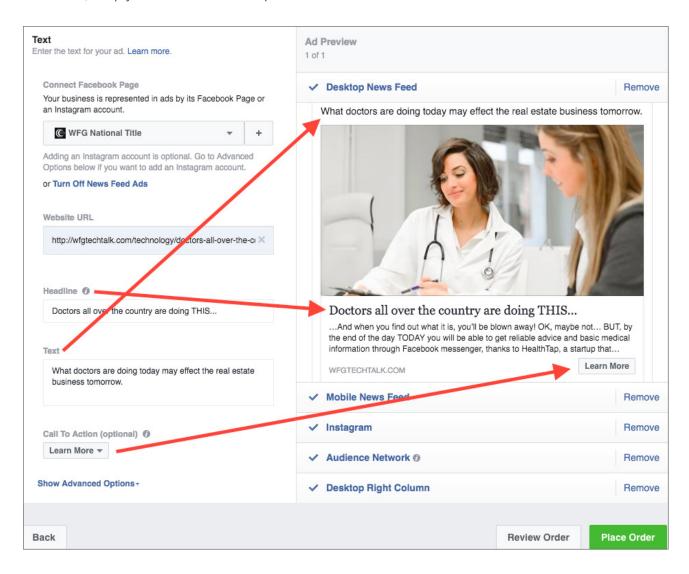

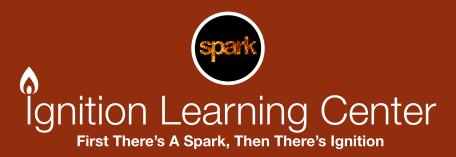

### **Step 8: Place Your Order**

Once you are satisfied with your ad you can submit your campaign to Facebook for review by clicking the green "Place Order" button on the bottom right hand side of the page. Once clicked, Facebook will review your ad to make sure it follows their advertising guidelines. Once approved, you will receive a notification through your page and your campaign will be live.

To review the performance, make adjustments or turn off your campaign go to your ads manager account www.facebook.com/ads/manage

#### **Additional Resources**

Facebook Ads Guide: <a href="https://www.facebook.com/business/ads-guide">www.facebook.com/business/ads-guide</a>

Facebook advertising policies: www.facebook.com/policies/ads

Facebook Ads case studies: www.facebook.com/business/success

#### **Clicks To Website**

**GOAL:** Direct people from your Facebook Ad

to a landing page on your website

Send people to your website **BUDGET**: \$5 per day

**SETUP:** Single image with URL to website

landing page

OBJECTIVE:

TARGETING Custom audience-current and

prospect customers

**RUN TIME:** 

30 days

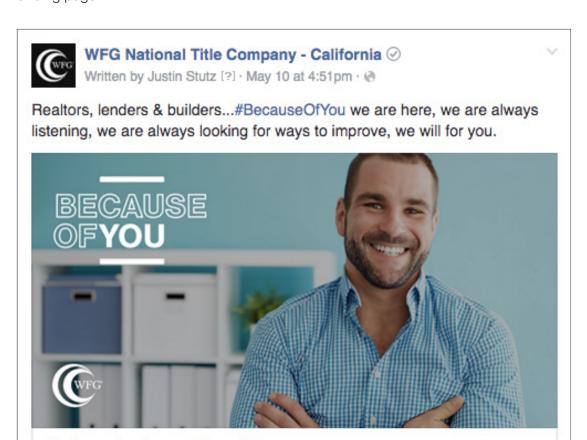

Help us be better by taking our survey.

Take 2 minutes and give us your feedback.

BECAUSEOFYOUSURVEY

Learn More

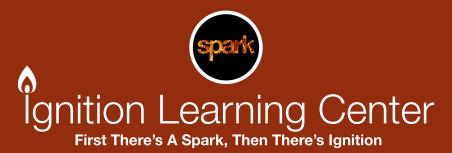

#### **Raise Attendance At Your Event**

**GOAL:** Build awareness and raise attendance

of an upcoming event

**OBJECTIVE:** Raise attendance at your event

SETUP:

.

business Facebook page

Create and post an event to your

TARGETING Custom audience-current and

prospect customers

**BUDGET:** \$5-\$10 per day

**RUN TIME:** 5-30 days prior to your event

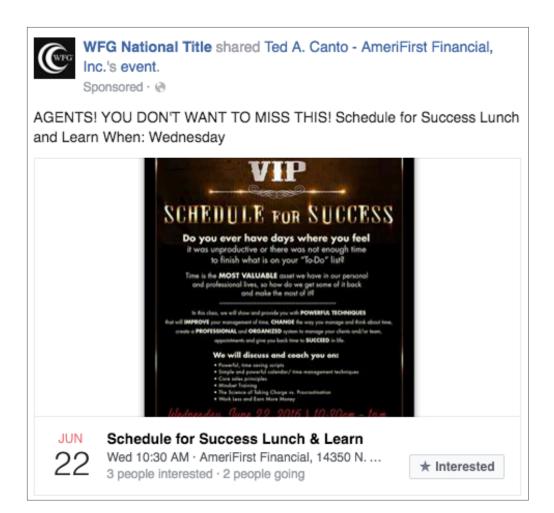

#### **Get Video Views**

Branding, engagement and video views TARGETING Custom audience-current and

prospect customers or target by

**OBJECTIVE:** Get video views zip code and job description

SETUP: Upload your video file directly into BUDGET: \$2-\$5 per day

Facebook (don't host the video in

YouTube or Vimeo) RUN TIME: 30 days

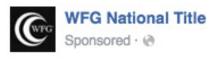

**GOAL:** 

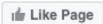

Hi there...we've been expecting you! We can't wait for you to meet a few of our great people. #BecauseOfYou

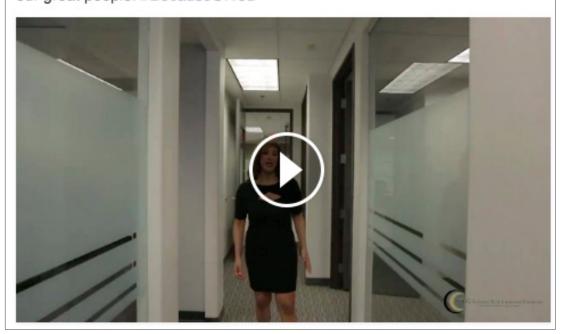

# **Branding (Like) Campaign**

**GOAL:** Business page promotion and

getting more "Likes" to the page

**OBJECTIVE:** Promote your Page

**SETUP:** Choose your Business Facebook

page and add some text as to why

they should follow you

TARGETING Custom audience-current and

prospect customers and look

alike audience

**BUDGET:** \$2-\$5 per day

**RUN TIME:** Ongoing

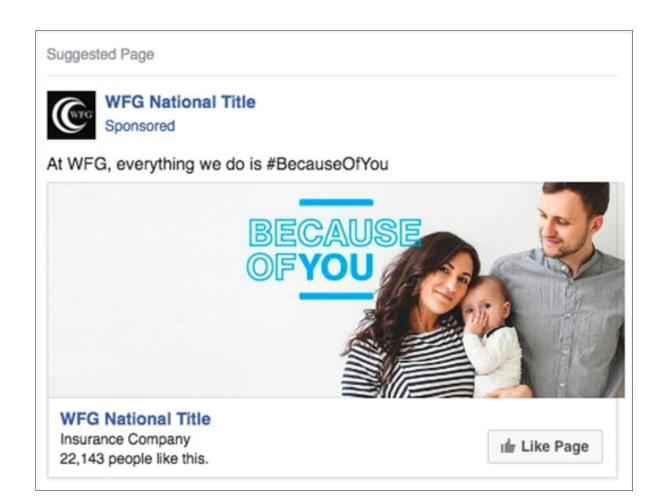